## **ΟΔΗΓΙΕΣ: ΟΜΑΔΑ Α**

- Δημιουργείστε ένα φάκελο με το Ονοματεπώνυμό σας στον δίσκο Public και εκεί να έχετε τα αρχεία σας. Απομακρύνετε όποια συσκευή μνήμης flash είχατε συνδέσει. **Απαγορεύεται αυστηρά η χρήση προγραμμάτων/ιστοσελίδων επικοινωνίας σε όλη τη διάρκεια της εξέτασης. Αν κάνετε χρήση τους θα μηδενιστείτε.**
- Τα ονόματα των αρχείων που θα δημιουργήσετε ως λύση πρέπει να είναι ο αριθμός μητρώου σας ακολουθούμενος από το γράμμα της ομάδας σας και αμέσως μετά από τον αριθμό 1 για το πρώτο θέμα ή 2 για το δεύτερο θέμα. (Π.χ. 123456A1.asm και 123456A2.txt). **Τα αρχεία σας πρέπει να έχουν κατάληξη .asm ή .txt**. Τα εκτελέσιμα αρχεία .exe δεν βαθμολογούνται.
- Στη πρώτη γραμμή του κάθε αρχείου σας να τοποθετήσετε ως σχόλια το ονοματεπώνυμό σας και το ΑΜ σας. Στο τέλος του προγράμματος θα πρέπει να επιστρέφετε στο λειτουργικό σύστημα (για την άσκηση των μικροεπεξεργαστών). Για την καλύτερη κατανόηση και βαθμολόγηση των προγραμμάτων σας, χρησιμοποιείστε σχόλια αν έχετε χρόνο.
- Διάρκεια εξέτασης 9**0' ακριβώς.**
- (1) 50% Να γραφεί πρόγραμμα που γίνεται εισαγωγή μιας λέξης 6 γραμμάτων (ακριβώς) χωρίς παράλληλη εμφάνιση. Μετά από έλεγχο θα εμφανίζονται και θα αποθηκεύονται μόνο τα μικρά λατινικά. Στη συνέχεια θα υπολογίζεται ο λεξάριθμος της λέξης που πληκτρολογήθηκε αθροίζοντας τις ASCII τιμές των γραμμάτων που αποτελούν τη λέξη.

Αμέσως μετά θα γίνεται ακριβώς το ίδιο στην επόμενη γραμμή για μια δεύτερη λέξη των 6 γραμμάτων όπως πριν.

Το πρόγραμμα θα συγκρίνει στη συνέχεια ποια λέξη έχει μεγαλύτερο λεξάριθμο. Αμέσως μετά θα εμφανίζεται ο μεγαλύτερος λεξάριθμος (προσοχή στο πόσα ψηφία έχει) μετά από κατάλληλο μήνυμα στο δεκαδικό αριθμητικό σύστημα.

(2) 50% button που να συνδέεται στο pin 2. Προγραμματίστε τον μικροελεγκτή έτσι ώστε τα δύο Συνδέστε στο Arduino Uno δύο LED (σε σειρά με αντιστάτες 220Ω). Προσθέστε ένα LED να αναβοσβήνουν (κατάσταση Α) το ένα με περίοδο 150 ms και το άλλο με περίοδο 600 ms, ενώ με το πάτημα του κουμπιού να αλλάζει (κατάσταση Β) στο πρώτο η περίοδος σε 800 ms και στο δεύτερο στα 300 ms. Σε κάθε πάτημα του κουμπιού θα γίνεται εναλλαγή μεταξύ των δύο καταστάσεων Α-Β.

## Αποστολή Απάντησης

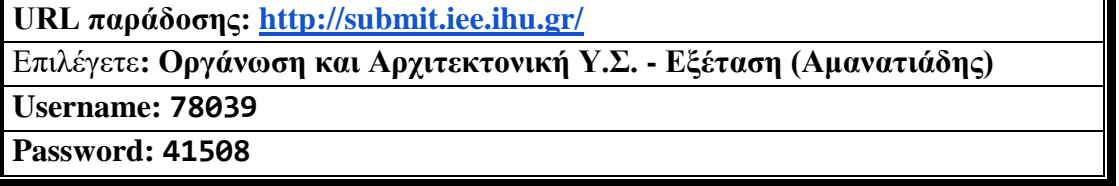

Ακόμη και για λευκή κόλλα πρέπει να αναρτήσετε ένα κενό αρχείο με όνομα τον ΑΜ ή ΚΑΣ σας.

## **ΚΑΛΗ ΕΠΙΤΥΧΙΑ**